Le site youtube.com est un site web d'hébergement de vidéos et un média social sur lequel les utilisateurs peuvent envoyer, regarder, commenter, évaluer et partager des vidéos en streaming. Il a été créé en février 2005 et racheté par Google en octobre 2006. *(source Wikipedia)*

Les vidéos publiées sont classées dans différents domaines. Le moteur de recherche du site permet de retrouver facilement une vidéo en tapant simplement quelques mots relatifs à un

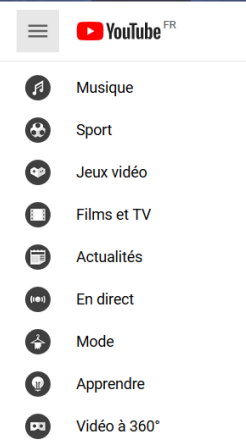

titre, un auteur, un sujet et même quelques mots d'une chanson par exemple.

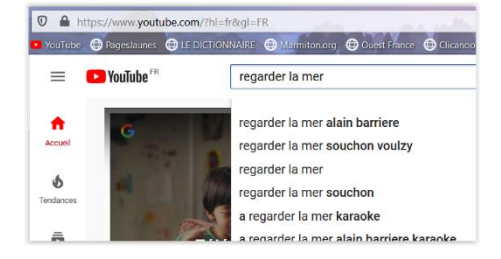

Pour en savoir plus sur les plates-formes YouTube et les règles d'usage : <https://www.youtube.com/intl/fr/about/>

Chercher de l'aide :

<https://support.google.com/youtube?hl=fr#topic=9257498>

Le téléchargement d'une vidéo permet d'en disposer, sous forme de fichier, sur son ordinateur et de pouvoir la visualiser « hors ligne » ou de la copier sur un support (clé USB, DVD …) pour la diffuser sur un autre équipement.

De même le téléchargement de fichiers audios (MP3) permet de créer des CD ou clés USB que l'on peut écouter dans sa voiture. Les fichiers peuvent aussi être copié sur un baladeur, un téléphone portable…

Ces fichiers vidéos ou audios peuvent aussi être coupés, assemblés ou complétés à l'aide d'applications et logiciels éditeurs de son et de vidéo.

## **Le principe**

Le téléchargement peut se faire de différentes manières : à partir de sites en ligne, avec des logiciels spécifiques à installer sur l'ordinateur ou à partir d'extensions greffées sur certains navigateurs Internet.

Le principe est toujours le même, il suffit de copier l'adresse de la vidéo (URL) à l'endroit prévu

dans l'application, choisir le format et la qualité de l'enregistrement puis lancer le téléchargement.

Le fichier vidéo ou audio téléchargé est directement enregistré sur l'ordinateur ou un lien de téléchargement est proposé pour le récupérer.

# **Les outils**

### **1 Les sites en ligne**

- Il existe de nombreux sites en ligne pour effectuer ces téléchargements, la solution est pratique mais, par expérience, leur fonctionnement peut être aléatoire, lent, pollué par des propositions intempestives de plus ils peuvent disparaître à tout moment !

Pour les découvrir vous pouvez lancer la recherche « téléchargement youtube » dans la barre d'adresse de votre navigateur.

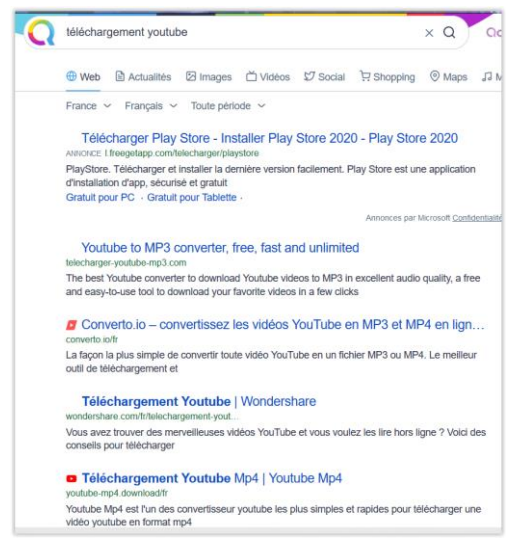

Pour illustration des propos précédents voici ce que renvoie (ce jour) la tentative de connexion sur le site<https://telecharger-youtube-mp3.com/>

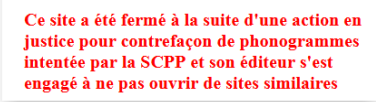

- la plupart des sites permettent de choisir le format du fichier vidéo téléchargé, en « MP4 » ou autre format vidéo et aussi le téléchargement au format MP3 c'est-à-dire en format audio. Exemple du site <https://youtube-mp4.download/fr/best-converter>

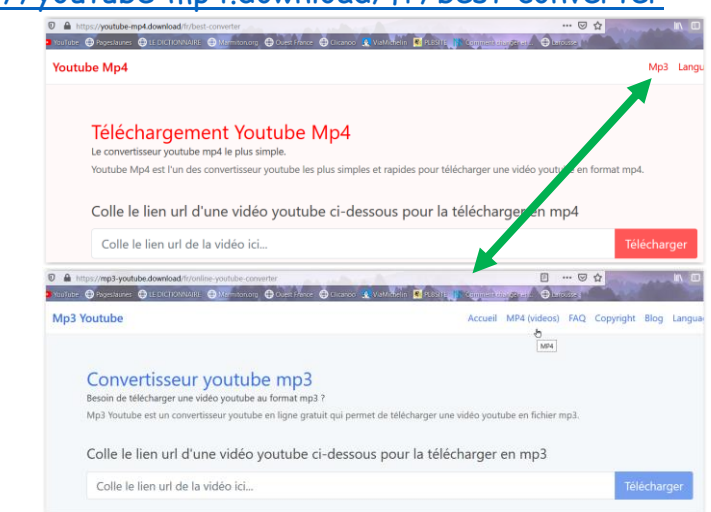

## **2 Les logiciels spécialisés**

- Il existe aussi de nombreux petits logiciels spécialisés pour effectuer des téléchargements audios et vidéos à partir de YouTube.

Vous pouvez en avoir un aperçu à l'adresse suivante

**<https://www.pcastuces.com/logitheque/multimedia.asp?cat=4>**

Pour ma part j'utilise « 4K Video Downloader » pour les vidéos et « 4K YouTube to MP3 » pour les fichiers audios, deux logiciels gratuits, en français, du même éditeur OpenMedia.

Très simples d'utilisation, il suffit de copier l'adresse web de la vidéo que vous souhaitez télécharger ou dont vous souhaitez extraire la piste audio et la coller, à l'aide du bouton prévu, dans le logiciel.

#### **4K Video Downloader**

Téléchargement sur le site de l'éditeur <https://www.4kdownload.com/fr/>

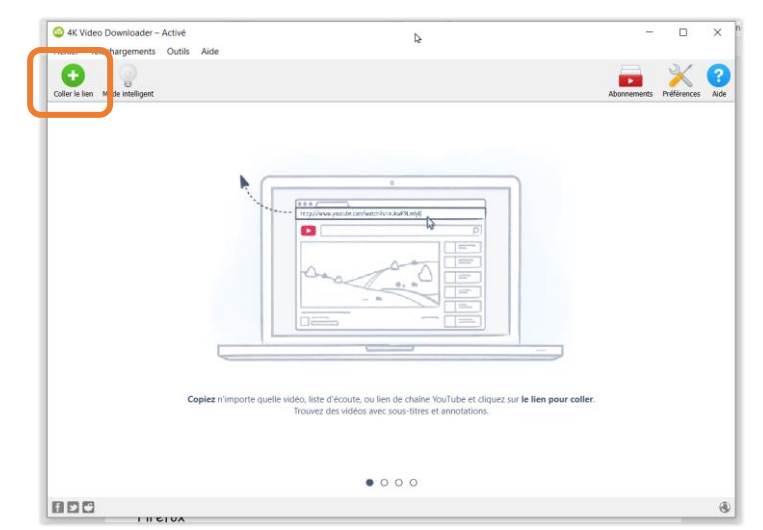

4K Video Downloader vous permet de télécharger facilement en MP4 une vidéo qui se trouve en streaming sur YouTube, Facebook, Vimeo ou Dailymotion.

Vous pouvez alors spécifier la qualité (définition) de la vidéo à enregistrer, son format (MP4, MKV).

Ce logiciel existe aussi en version portable, c'est-à-dire ne nécessitant pas d'installation fixe sur l'ordinateur, il peut être lancé directement à partir d'une clé USB.

*Lors de l'installation de la version « normale » il faut veiller à ne pas installer l'utilitaire publicitaire additionnel s'il est proposé.*

Après analyse de la vidéo à télécharger le logiciel ouvre un écran de paramétrage pour le choix du format de fichier, de la définition de l'enregistrement et du dossier de destination.

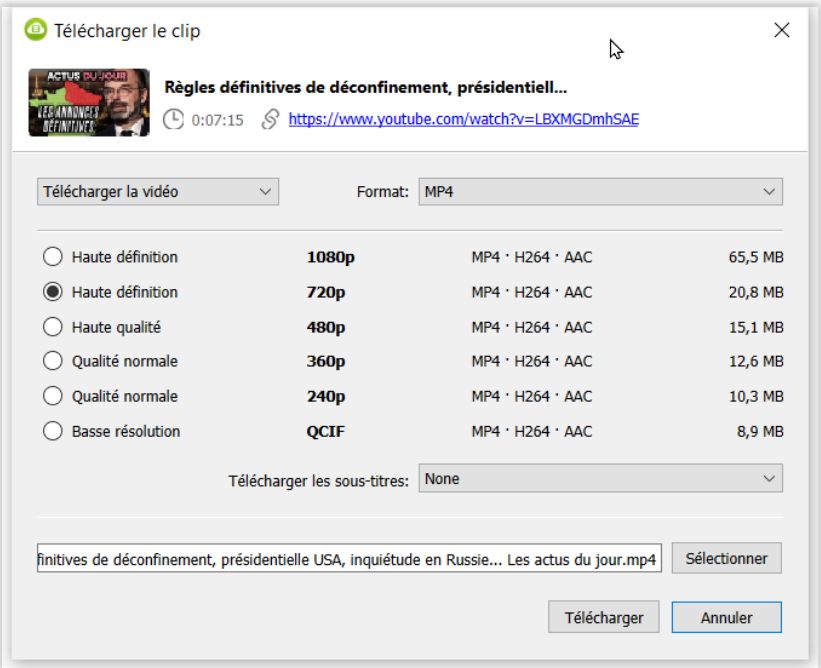

Si l'on souhaite ne plus avoir ces réglages à faire à chaque fois il suffit d'activer le « Mode Intelligent » (bouton dans le bandeau).

#### Lien de présentation de l'aide

<https://www.4kdownload.com/fr/howto/howto-download-youtube-video?source=videodownloader>

## **4K YouTube to MP3**

Téléchargement sur le site de l'éditeur [https://www.4kdownload.com/fr/products/product](https://www.4kdownload.com/fr/products/product-youtubetomp3)[youtubetomp3](https://www.4kdownload.com/fr/products/product-youtubetomp3)

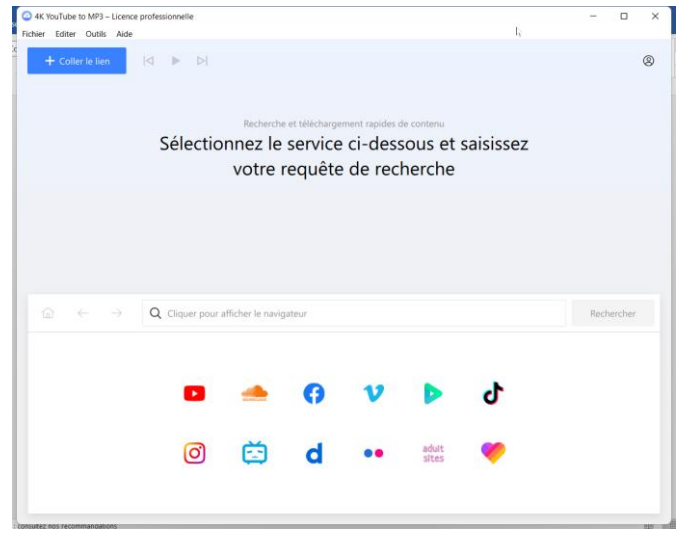

4K YouTube to MP3 permet d'extraire la partie audio d'une vidéo de YouTube, et de la convertir en MP3. Un réglage préalable, dans le menu « Préférences » permet de choisir un format différent : M4A ou OGG.

La dernière version intègre une fonction navigateur qui permet d'accéder directement au site de téléchargement choisi.

 $R_{\!\scriptscriptstyle\beta}$ 

Par défaut, les musiques enregistrées avec 4K YouTube to MP3 sont disponibles dans le dossier Musique de votre ordinateur. Vous pouvez cependant définir un dossier différent à partir du menu « Préférences »

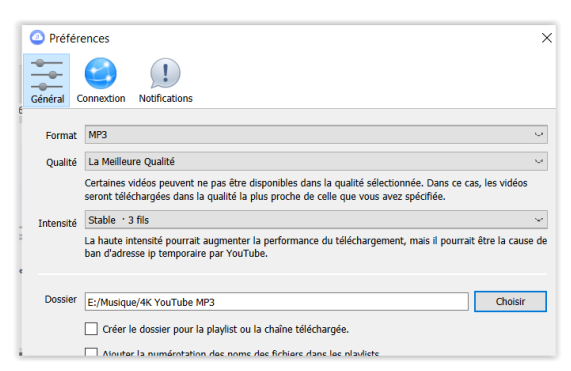

#### Lien de présentation de l'aide

<https://www.4kdownload.com/fr/howto/howto-convert-youtube-to-mp3?source=youtubetomp3>

## **3 Les extensions de navigateurs Internet**

Une extension de navigateur est un « plugin » pour votre navigateur qui y ajoute certaines capacités et fonctionnalités. Les extensions peuvent modifier l'interface utilisateur ou ajouter des fonctionnalités de service web à votre navigateur.

Il y en a des centaines, pour la productivité, la personnalisation, les achats, les jeux, etc. Presque tous les navigateurs populaires prennent en charge les extensions. Vous pouvez les trouver pour Chrome et Chromium, Safari, Opera, Internet Explorer et Edge.

 $\hat{\Diamond}$  Mais, attention, les extensions peuvent être à la fois pratiques et dangereuses. En savoir plus : <https://www.kaspersky.fr/blog/browser-extensions-security/9985/>

L'accès aux extensions et l'installation se fait via les paramètres dans chaque navigateur. Des choix supplémentaires sont proposés dans les « magasins » respectifs des éditeurs.

#### Firefox

[https://addons.mozilla.org/fr/firefox/search/?q=t%C3%A9l%C3%A9chargement&platform=WINNT&ap](https://addons.mozilla.org/fr/firefox/search/?q=t%C3%A9l%C3%A9chargement&platform=WINNT&appver=75.0) [pver=75.0](https://addons.mozilla.org/fr/firefox/search/?q=t%C3%A9l%C3%A9chargement&platform=WINNT&appver=75.0)

#### Chrome

<https://chrome.google.com/webstore/search/youtube%20downloader%20video?hl=fr>

### Edge

Regarder dans le menu des Paramètres, rubrique « Extensions ».

# **4 D'autres outils**

#### **Application Captvty** (voir fiche memo sur le sujet, sur ce site)

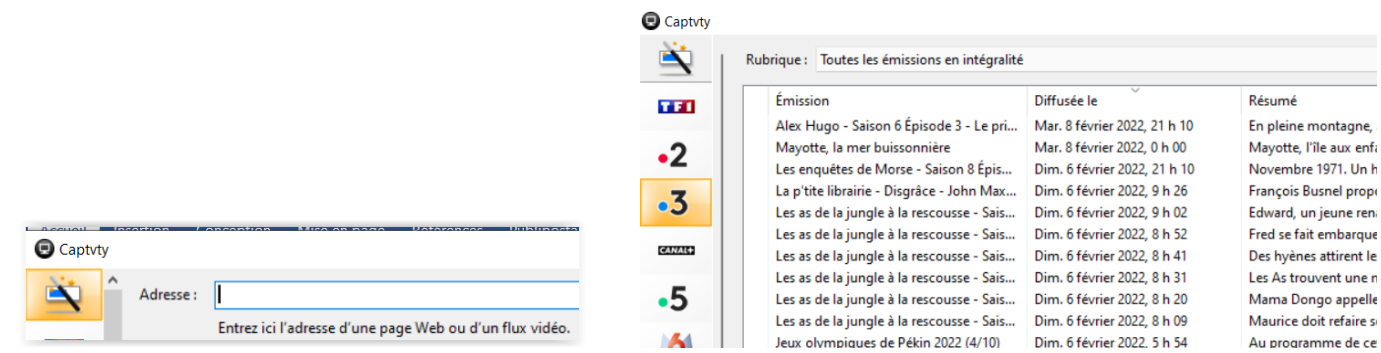

Outre la possibilité (assez restreinte) de faire des téléchargements à partir pages web ou de flux vidéo, l'intérêt majeur de cette application est de regrouper, pour toutes les chaînes concernées, le téléchargement des émissions de rattrapage des chaines TV.

#### **VLC media player**

Il existe une possibilité de télécharger les vidéos de Youtube grâce à VLC média player (lecteur multimédia libre et gratuit).

Il faut aller dans le menu *média* puis *convertir/enregistrer*, ensuite sélectionner *Réseau*, puis copier l'URL de la vidéo et choisir *Convertir* dans le menu défilant à coté de *Convertir/Enregistrer*.

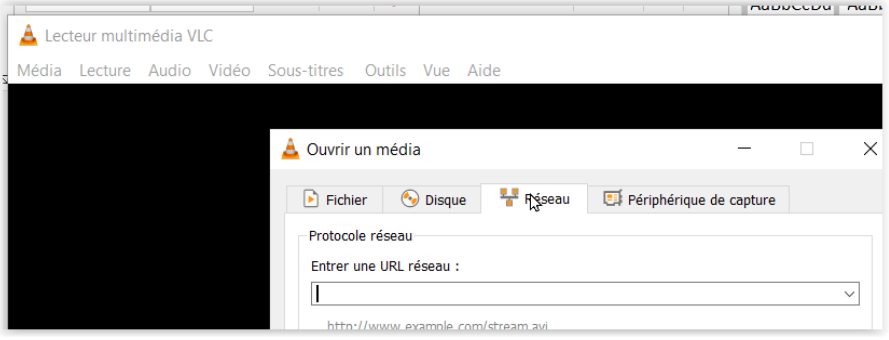

# **5 Et après …**

Si vous souhaitez supprimer, extraire ou assembler des passages dans les vidéos ou les fichiers audios il est possible de les « travailler » à l'aide de logiciels spécifiques ou d'outils en ligne.

#### Pour les vidéos

Logiciels

<https://www.movavi.com/>

[https://www.freemake.com/how\\_to/how\\_to\\_cut\\_video\\_quickly](https://www.freemake.com/how_to/how_to_cut_video_quickly)

- <https://filmora.wondershare.com/download-filmora9-win.html>
- [https://www.pcastuces.com/logitheque/icecream\\_video\\_editor.htm](https://www.pcastuces.com/logitheque/icecream_video_editor.htm)
- <https://pcastuces.com/logitheque/mp4tools.htm>

<https://www.pcastuces.com/logitheque/losslesscut.htm>

#### Outils en ligne

<https://online-video-cutter.com/fr/> <https://www.aconvert.com/video/split/> <https://clideo.com/fr/cut-video>

## Pour les fichiers MP3

#### Logiciels

[https://www.pcastuces.com/logitheque/mp3\\_toolkit.htm](https://www.pcastuces.com/logitheque/mp3_toolkit.htm) [https://www.pcastuces.com/logitheque/eusing\\_free\\_mp3\\_cutter.htm](https://www.pcastuces.com/logitheque/eusing_free_mp3_cutter.htm) [https://www.pcastuces.com/logitheque/free\\_mp3\\_cutter\\_joiner.htm](https://www.pcastuces.com/logitheque/free_mp3_cutter_joiner.htm) <https://www.audacityteam.org/>

Outils en ligne

<https://mp3cut.net/fr/> <https://audiotrimmer.com/fr/> <https://www.aiseesoft.fr/resource/couper-mp3.html> <https://www.webaudiocutter.com/fr/>

**-o-o-o-o-o-o-o-o-o-**